## **Partidas Duplicar o clonar partidas del Presupuesto**

Para duplicar partidas o ítems del presupuesto debemos seguir los siguientes pasos.

- Abrir el proyecto.
- Una vez que cargo el archivo en la vista de la hoja del presupuesto seleccionamos la partida que se quiere duplicar hacemos clic en el botón secundario del ratón

entonces aparecerá un menú contextual.

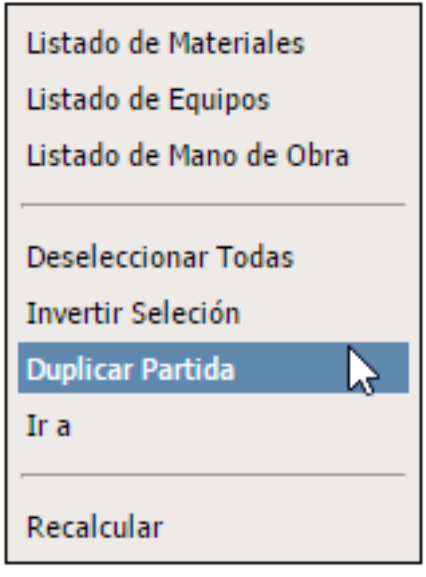

*Seleccionamos Duplicar Partida y listo.*

La partida duplicada se agregara en el listado de partidas del presupuesto a continuación de la partida desde la cual se ha clonado.

## **¿Modificar la partida duplicada afecta a la original?**

No, una partida duplicada es completamente independiente por lo tanto si la modifica no afectara para nada a la original, luego de clonarla puede hacer todas las modificaciones que requiera en la nueva partida. Solución única ID: #1034 Autor: El Equipo de SAPCOC Última actualización: 2016-08-17 07:51